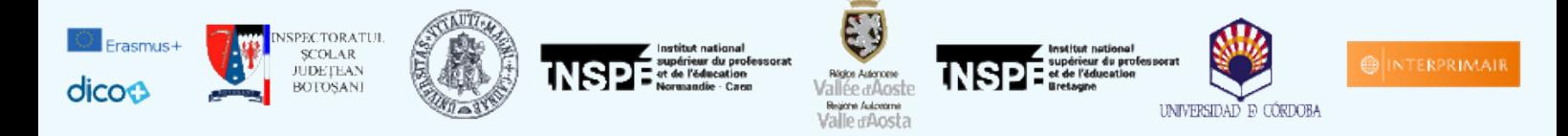

# **Inscriptions pour la conférence finale DICO+ à Cordoue**

## **Registration for the DICO+ final conference in Cordoba**

Page d'accueil du site / Website Main Page [dico-cordoba.sciencesconf.org/](https://dico-cordoba.sciencesconf.org/)

Si vous n'avez pas encore de compte sur sciencesconf.org ou HAL / If you do not have an account yet on sciencesconf.org or HAL

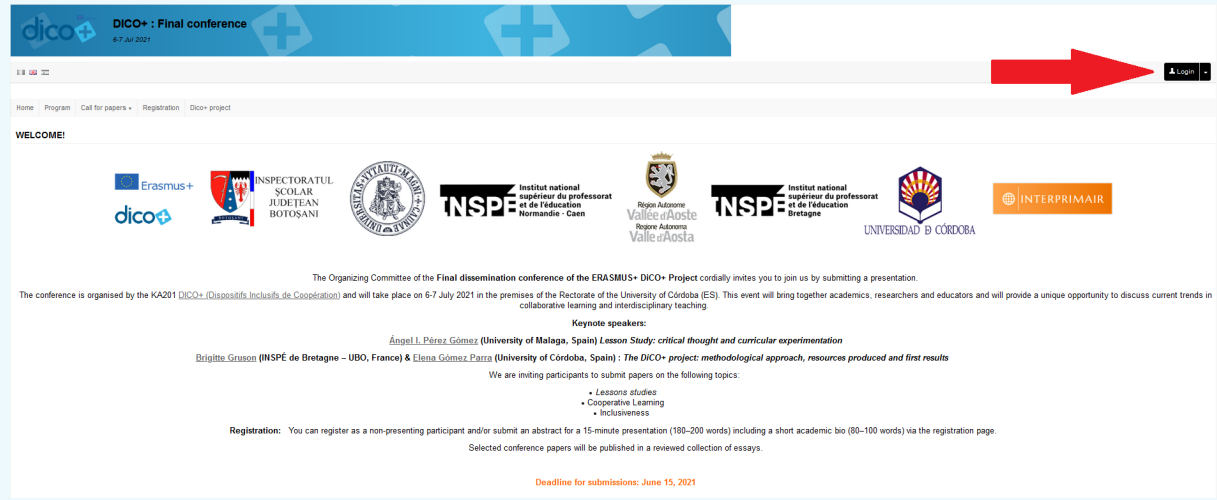

## Créez votre compte / Create your account

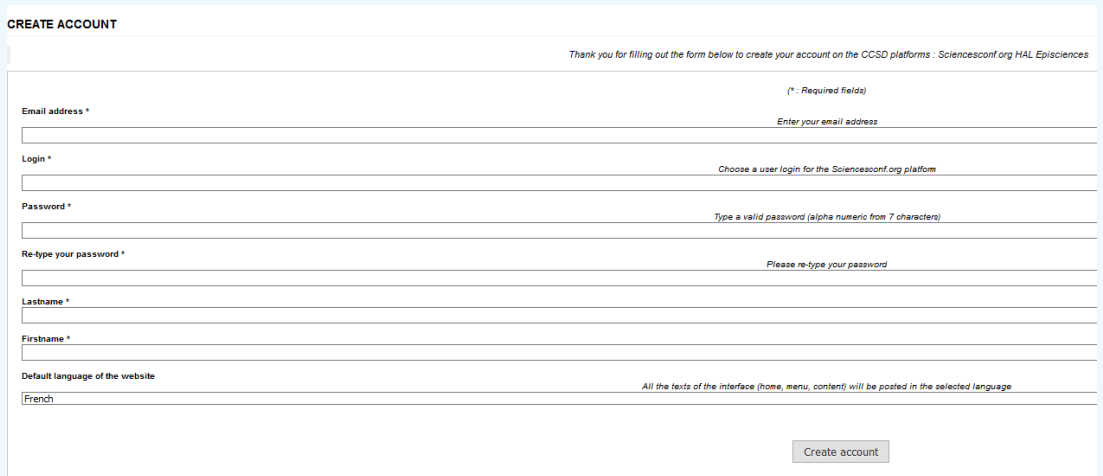

### Vous recevrez une demande d'activation / You will receive an activation request

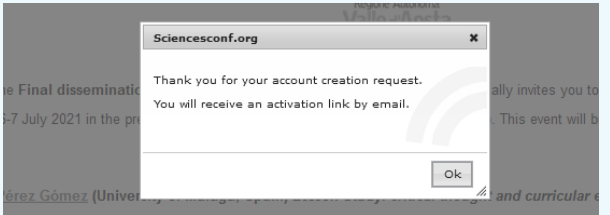

dico-cordoba Nouveau

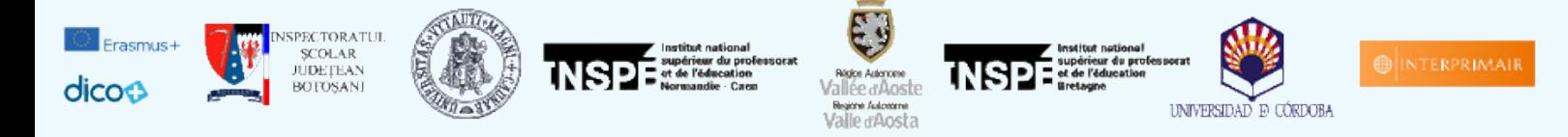

#### Veuillez cliquer sur le lien d'activation / Please click on the activation link

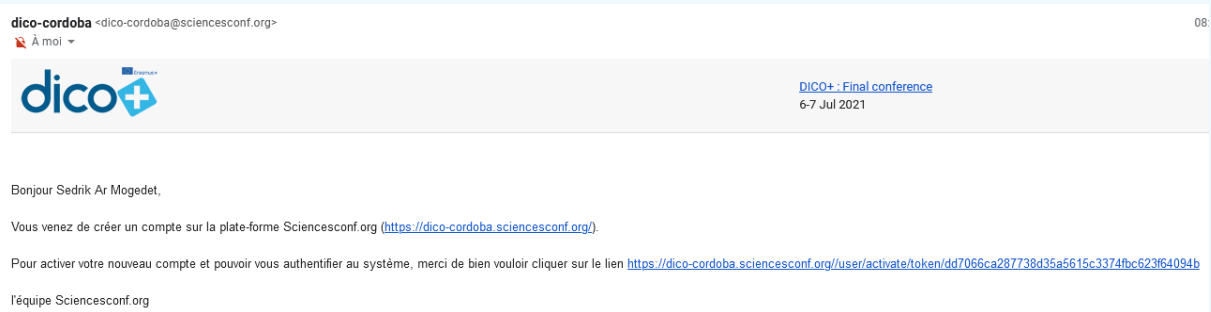

Votre compte est créé et vous êtes automatiquement inscrits à la conférence finale de dissémination des 6 et 7 juillet / Your account is created and you are automatically registered for the final dissemination conference on 6 and 7 July

------------------------------------

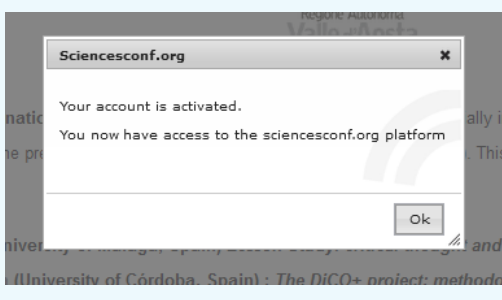

**Déposer une proposition de communication ou atelier / Submit a proposal for a paper or workshop :**

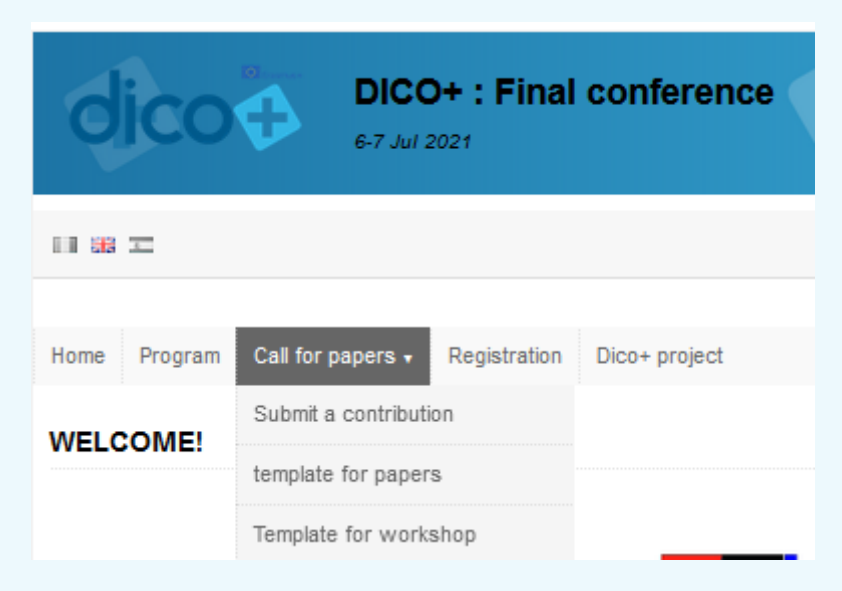

Téléchargez le modèle à remplir, puis déposer dans « soumettre une contribution » / Download the template to be filled in, then upload in "submit a contribution".

------------------------------------

Des questions ? - - - > [dico-cordoba@sciencesconf.org](mailto:dico-cordoba@sciencesconf.org)